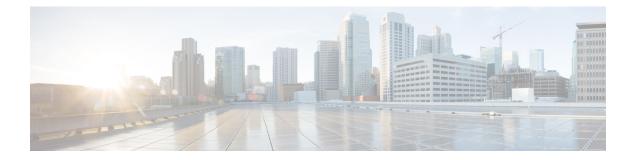

# Configuring Local and Wide Area Bonjour Domains

- Cisco DNA Service for Bonjour Solution Overview, on page 1
- Configuring Local and Wide Area Bonjour Domains, on page 13
- Configuring Hot Standby Router Protocol-aware (HSRP-aware) mDNS Service-Routing on SDG, on page 33
- Configuring Hot Standby Router Protocol-aware (HSRP-aware) mDNS Service-Routing on Service-Peer (CLI), on page 33
- Verifying Local Area Bonjour in Multicast DNS Mode for LAN and Wireless Networks, on page 34
- Additional References for DNA Service for Bonjour, on page 39
- Feature History for Cisco DNA Service for Bonjour, on page 39

# **Cisco DNA Service for Bonjour Solution Overview**

## **Restrictions**

- Cisco Service Discovery Gateway (SDG) and Wide Area Bonjour gateway function is supported on Cisco Catalyst Switch and Cisco ISR 4000 series routers. See Solution Components for the complete list of supporting platforms, software versions and license levels.
- Cisco IOS supports classic and new method of building local Bonjour configuration policies. The classic method is based on **service-list mdns-sd** CLI whereas the new method is based on **mdns-sd gateway**. We recommend using the new **mdns-sd gateway** method since the classic configuration support will be deprecated in near future releases.
- The classic to new method CLI migration is manual procedure to convert the configuration.
- The Bonjour service policies on Cisco SDG Gateways are effective between local VLANs. In addition to these, a specific egress policy controls the type of services to be exported to the controller. The Layer 2 Multicast-DNS Bonjour communication between two end-points on same broadcast domain is transparent to gateway.
- To enable end-to-end Wide Area Bonjour solution on Wireless networks, the Cisco WLC controller must not enable mDNS Snooping function. The upstream IP gateway on the dedicated Cisco Catalyst switch must have the Bonjour gateway function enabled for wireless clients.

- Cisco Wireless LAN Controller must enable AP Multicast with unique Multicast group. Without AP
  joining WLC Multicast group the mDNS messages will not be processed between client and gateway
  switch. Multicast on Client SSID or VLAN is optional for other multicast applications and not mandatory
  or required for Bonjour solution.
- Cisco Catalyst 9800 WLC can be configured as mDNS Gateway. In this mode, the Cisco Catalyst 9800 WLC supports Local-Area Bonjour gateway solution limited to Wireless only networks. Cisco Catalyst 9800 does not support Wide Area Bonjour. For end-to-end Wired and Wireless Bonjour support, we recommend using upstream Cisco Catalyst Switch as IP and Bonjour gateway.

## **Cisco Wide Area Bonjour Service Workflow**

The Cisco Wide Area Bonjour solution follows a client-server model. The SDG Agent functions as a client and the Cisco Wide Area Bonjour application Cisco Catalyst Center functions as a server.

The following sections describe the workflow of service announcement and discovery in the IP network.

#### Announcing Services to the Network

- The endpoint devices (Source) in the Local Area Bonjour domain send service announcements to the SDG Agent and specify what services they offer. For example, \_airplay.\_tcp.local, \_raop.\_tcp.local, \_ipp.\_tcp.local, and so on.
- The SDG Agent listens to these announcements and matches them against the configured Local Area SDG Agent policies. If the announcement matches the configured policies, the SDG Agent accepts the service announcement and routes the service to the controller.

### **Discovering Services Available in the Network**

- The endpoint device (Receiver) connected to the Local Area SDG Agent sends a Bonjour query to discover the services available, using the mDNS protocol.
- If the query conforms to configured policies, SDG Agent responds with the services obtained from appropriate service routing via the Wide Area Bonjour Controller.

#### Wide Area Bonjour Multi-Tier Policies

The various policies that can be used to control the Bonjour announcements and queries are classified as the following:

- Local Area SDG Agent Filters: Enforced on the SDG Agent in Layer-2 Network Domain. These bi-directional policies control the Bonjour announcements or queries between the SDG Agents and the Bonjour endpoints.
- Wide Area SDG Agent Filters: Enforced on the SDG Agent for export control to the Controller. This egress unidirectional policy controls the service routing from the SDG Agent to the controller.
- Cisco Wide Area Bonjour Policy: Enforced on Controller for global service discovery and distribution.
   Policy enforcement, between the controller and the IP network is bi-directional.

# **Cisco Wide Area Bonjour Supported Network Design**

## **Traditional Wired and Wireless Networks**

The Cisco DNA Service for Bonjour supports various LAN network designs commonly deployed in the enterprise. The SDG Agent providing Bonjour gateway functions is typically an IP gateway for wired end-points that could be residing in the distribution layer in multilayer network designs, or in the access layer in routed access network designs.

The following figure shows various topologies which are explained further in the section.

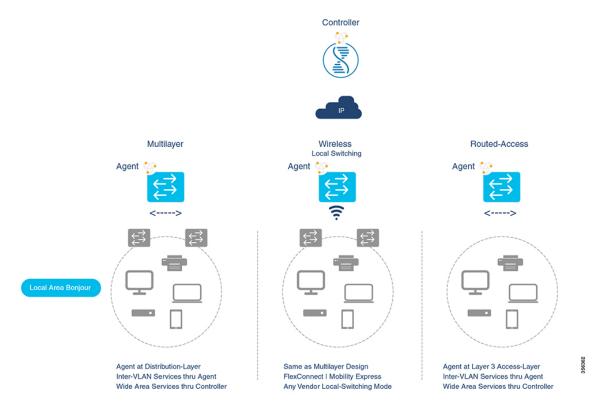

- **Multilayer LAN**: In this deployment mode, the Layer 2 Access switch provides the transparent bridging function of Bonjour services to Distribution-layer systems that act as the IP gateway and SDG Agent. There is no additional configuration or new requirement to modify the existing Layer-2 trunk settings between the Access and Distribution Layer Cisco Catalyst Switches.
- **Routed Access**: In this deployment mode, the first-hop switch is an IP gateway boundary and therefore, it must be combined with the SDG Agent role.

The Cisco DNA Service for Bonjour also supports various Wireless LAN network designs commonly deployed in the Enterprise. The SDG Agent provides consistent Bonjour gateway functions for the wireless endpoints as in wired networks. In general, the IP gateway of the wireless clients is also a Bonjour gateway. However, the placement of the SDG Agent may vary depending on the Wireless LAN deployment mode.

## **Cisco SD Access Wired and Wireless Networks**

In Cisco SD-Access network, the Fabric Edge switch is configured as the SDG Agent for fabric-enabled wired and wireless networks. Wide Area Bonjour policies need to be aligned with the SD-Access network policies with respect to Virtual Networks and SGT policies, if any.

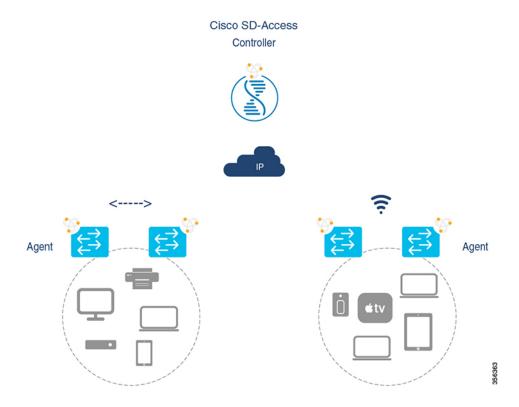

Wide Area Bonjour uses two logical components in a network:

- SDG Agent: The Fabric Edge switch is configured as the SDG Agent, and the configuration is added only after the SD-Access is configured.
- Wide Area Bonjour Controller: The Wide Area Bonjour application in the Cisco Catalyst Center acts as the Controller.

The Wide Area Bonjour communication between the SDG Agent and the Controller takes place through the network underlay. The SDG Agent forwards the endpoint announcements or queries to the Controller through the fabric underlay. After discovering a service, a Bonjour-enabled application establishes direct unicast communication with the discovered device through the fabric overlay. This communication is subject to any configured routing and SDG policies.

## Local and Wide Area Bonjour Policies

The Cisco Wide Area Bonjour policy is divided into four unique function to enable policy based Bonjour services discovery and distribution in two-tier domains. The network administrator must identify the list of Bonjour services that needs to be enabled and set the discovery boundary that can be limited to local or global based on requirements. Figure below illustrates enforcement point and direction of all four types of Bonjour policies at the SDG Agent level and in Cisco Catalyst Center Wide Area Bonjour application:

L

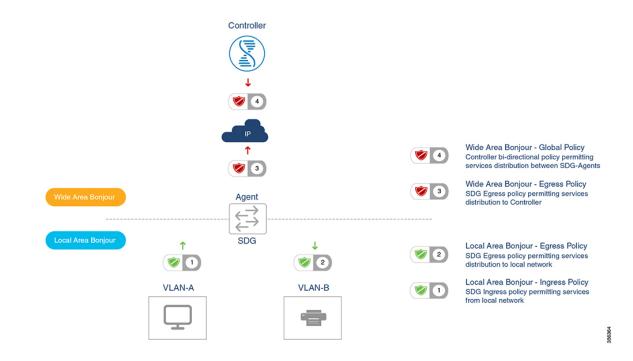

### Local Area Bonjour Policy

The Cisco IOS Bonjour policy structure is greatly simplified and scalable with the new configuration mode. The services can be enabled with intuitive user-friendly service-type instead individual mDNS PoinTeR (PTR) records types, for example select AirPlay that automatically enables video and audio service support from Apple TV or equivalent capable devices. Several common types of services in Enterprise can be enabled with built-in service-type is limited, network administrator can create custom service-type and enable the service distribution in the network.

The policy configuration for the Local Area Bonjour domain is mandatory, and is a three step process. Figure below illustrates the step-by-step procedure to build the Local-Area Bonjour policy, and apply to enable the gateway function on selected local networks:

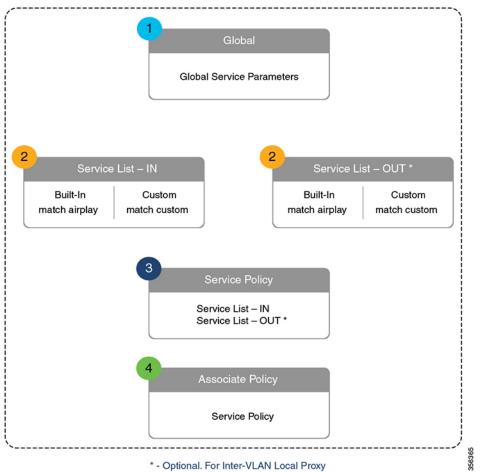

#### Figure 1: Local Area Bonjour Policy Hierarchy

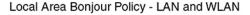

To configure local area bonjour policies, enable mDNS globally. For the device to receive mDNS packets on the interface, configure mDNS gateway on the interface. Create a service-list by using filter options within it allow services into or out of a device or interface. After enabling mDNS gateway globally and on the interface, you can apply filters (IN-bound filtering or OUT-bound filtering) on service discovery information by using **service-policy** commands.

#### **Built-In Service List**

The Cisco IOS software includes built-in list of services that may consist of one more Bonjour service-type. A single service-list may contain more than one service-type entries with default rule to accept service announcement from service-provider and the service query request from receiver end-points. If selected service-type contains more than one Bonjour service-types (PTR), then a service announcement or a service query is honored when the announcement/query is for any one of these included Bonjour service-types. For example, Apple Time Capsule Data service-type consists of both\_adisk and \_afpovertcp built-in PTRs, however if any end-point announces or requests for only \_afpovertcp service, then SDG Agent will successfully classify and process the announcement or request. The service-list contains implicit-deny for all un-defined built-in or custom services entries.

Table below illustrates complete list of built-in Bonjour services that can be used to create policies in local area Bonjour.

| Service                      | Service Name         | mDNS PTRs                 |
|------------------------------|----------------------|---------------------------|
| Airplay                      | airplay              | _airplaytcp.local         |
| Apple TV                     | apple-tv             | _airplaytcp.local         |
|                              |                      | _raoptcp.local            |
| Audinate                     | audinate             | _dante-safeudp.local      |
|                              |                      | _dante-upgrudp.local      |
|                              |                      | _netaudio-arcudp.local    |
|                              |                      | _netaudio-chanudp.local   |
|                              |                      | _netaudio-cmcudp.local    |
|                              |                      | _netaudio-dbcudp.local    |
| AirServer Mirroring Service  | airserver            | _airplaytcp.local         |
|                              |                      | _airservertcp.local       |
| Apple AirTunes               | airtunes             | _raoptcp.local            |
| Amazon Fire TV               | amazon-fire-tv       | _amzn-wplaytcp.local      |
| Apple AirPrint               | apple-airprint       | _ipptcp.local             |
|                              |                      | _universalsubipptcp.local |
| Apple TV 2                   | apple-continuity     | _companion-linktcp.local  |
| Apple File Share             | apple-file-share     | _afpovertcptcp.local      |
| Apple HomeKit                | apple-homekit        | _homekitipp.local         |
|                              |                      | _haptcp.local             |
| Apple iTunes Library         | apple-itunes-library | _atctcp.local             |
| Apple iTunes Music           | apple-itunes-music   | _daaptcp.local            |
| Apple iTunes Photo           | apple-itunes-photo   | _dpaptcp.local            |
| Apple KeyNote Remote Control | apple-keynote        | _keynotecontroltcp.local  |
|                              |                      | _keynotepairtcp.local     |
| Apple Remote Desktop         | apple-rdp            | _afpovertcptcp.local      |
|                              |                      | _net-assistanttcp.local   |
| Apple Remote Event           | apple-remote-events  | _eppctcp.local            |

## Table 1: Cisco IOS Built-In Bonjour Service Database

| Service                                | Service Name                  | mDNS PTRs                 |
|----------------------------------------|-------------------------------|---------------------------|
| Apple Remote Login                     | apple-remote-login            | _sftp-sshtcp.local        |
|                                        |                               | _sshtcp.local             |
| Apple Screen Share                     | apple-screen-share            | _rfbtcp.local             |
| Google Expeditions                     | google-expeditions            | _googexpeditionstcp.local |
| Apple Time Capsule Data                | apple-timecapsule             | _adisktcp.local           |
|                                        |                               | _afpovertcptcp.local      |
| Apple Time Capsule Management          | apple-timecapsule-mgmt        | _airporttcp.local         |
| Apple MS Window File Share             | apple-windows-fileshare       | _smbtcp.local             |
| Fax                                    | fax                           | _fax-ipptcp.local         |
| Google ChromeCast                      | google-chromecast             | _googlecasttcp.local      |
|                                        |                               | _googlerpctcp.local       |
|                                        |                               | _googlezonetcp.local      |
| Apple HomeSharing                      | homesharing                   | _home-sharingtcp.local    |
| Apple iTunes Data Sync                 | itune-wireless-devicesharing2 | _apple-mobdev2tcp.local   |
| Multifunction Printer                  | multifunction-printer         | _ipptcp.local             |
|                                        |                               | _scannertcp.local         |
|                                        |                               | _fax-ipptcp.local         |
| Phillips Hue Lights                    | phillips-hue-lights           | _haptcp.local             |
| Printer – Internet Printing Protocol   | printer-ipp                   | _ipptcp.local             |
| Printer – IPP over SSL                 | printer-ipps                  | _ippstcp.local            |
| Linux Printer – Line Printer<br>Daemon | printer-lpd                   | _printertcp.local         |
| Printer Socket                         | printer-socket                | _pdl-datastreamtcp.local  |
| Roku Media Player                      | roku                          | _rsptcp.local             |
| Scanner                                | scanner                       | _scannertcp.local         |
| Spotify Music Service                  | spotify                       | _spotify-connecttcp.local |
| Web-Server                             | web-server                    | _httptcp.local            |
| WorkStation                            | workstation                   | _workstationtcp.local     |

### **Custom Service List**

The Custom service list allows network administrator to configure service if built-in Bonjour database does not support specific service or bundled service types. For example, the file-sharing requirement demands to support Apple Filing Protocol (AFP) between macOS users and Server Message Block (SMB) file transfer capability between macOS and Microsoft Windows devices. For such requirements the network administrator can create an custom service list combining AFP ( afpovertep. tcp.local) and SMB ( smb. tcp.local).

The Service-List provides flexibility to network administrator to combine built-in and custom service definition under single list. There is no restriction on numbers of custom service definitions list and association to single service-list.

### **Policy Direction**

The Local Area Bonjour policy in Cisco IOS provides flexibility to network administrator to construct service policies that can align service announcement and query management in same or different local networks. The service-policies can be tied to either ingress or egress direction to enforce service control in both directions. The following sub-sections provide more details on service policy configuration.

#### **Ingress Service Policy**

The ingress service policy is a mandatory configuration element that is used to permit the processing of incoming mDNS service announcement and query requests. Without ingress service policy, the Bonjour gateway function on a targeted Wired or Wireless network is not enabled. The ingress service policy provides flexibility to permit service announcement and query on each user-defined service-types, i.e. permit accepting AirPlay service announcement and query request, but enable Printer service query request only.

#### **Egress Service Policy**

The egress service policy is an optional configuration and not required in following two conditions:

- The egress service policy is not applicable in local VLAN where the expected Bonjour end-points are service-provider only, i.e. Service-VLAN network may contain only IT managed service-provider end-points such as Apple TV, Printers etc. as these end-points do not query for other service-types in the network.
- The Wired or Wireless users must receive services only from Wide Area Bonjour domain by Cisco Catalyst Center, and not from other Bonjour end points connected to the same SDG Agent.. The egress service policy configuration is only required when an SDG-Agent must distribute locally discovered Bonjour services information from one VLAN to other. For example, based on ingress service policy the SDG-Agent discovered and cache the AirPrint capable Printer from VLAN-A, if the receiver endpoint in VLAN-B wants to discover Printer information from VLAN-A then the SDG-Agent must have ingress and egress service policy permitting AirPrint service on both VLANs.

#### **Conditional Egress Service Policy**

The network administrator can optionally customize the egress service policy to enable conditional service response from sourced from specific VLAN network. For example, based on ingress service policy the SDG-Agent may discover AirPrint capable Printers from VLAN-A and VLAN-C networks. With conditional Local Area Bonjour egress service policy rule, the network administrator may limit distributing Printer information discovered from VLAN-A to the receivers in VLAN-B network and automatically filters VLAN-C Printers. The conditional egress service policy support is optional setting and only applicable on out direction service policy.

#### Service Status Timer Management

The Bonjour service-provider end-points may announces one or more services in the network combining mDNS records and time-to-live (TTL) service timers for each record. The TTL value provides assurance of end-point availability and serviceability in the network. The SDG Agents ensures that it contains up to date information in its local and updates global services in Controller based on TTL and other events in Local Area Bonjour domain. The network administrator must configure the service status timer where service-provider endpoint discovery is permitted.

#### Wide Area Bonjour Policy

The SDG-Agent mandatorily requires the controller bound Wide Area Bonjour service export policy to control routing local services and discover remote services from Cisco Catalyst Center. As the Cisco Catalyst Center and SDG-Agent builds trusted communication channel the remote service response from Wide Area Bonjour App is implicitly permitted at SDG-Agent. Hence the Wide Area Bonjour policy is unidirectional it only requires egress service policy towards controller.

The Wide Area Bonjour policy hierarchy and structure is identical as described in Local Area Bonjour Policy structure section. Following sub-section provides step-by-step reference configuration to build and enforce the policy to enable the successful communication with Wide Area Bonjour App in Cisco Catalyst Center.

#### Service List – Built-In and Custom

The network administrator must create new controller bound egress service list for the Wide Area Bonjour domain. In most common network deployment model, the Wide Area Bonjour service list may contain same service-types as the Local Area Bonjour to implement common services between both domains. Based on requirements, certain services can be limited to Local Area and prevent routed in Wide Area Domain, then by default only allowed service list entries are permitted and rest are dropped with implicit deny rule.

#### **Ingress Policy Direction**

The ingress service policy for Wide Area Bonjour domain is not required and cannot be associated to the controller.

### **Egress Policy Direction**

As described the Bonjour policy structure between Local Area and Wide Area is consistent, however the enforcement point is different. We recommend configuring separate Service-List and Service-Policy for Wide Area Bonjour domain as it may help building unique policy set for each domain.

#### **Conditional Egress Service List**

The Wide Area Bonjour egress service list configuration can be customized to conditionally route the service or query request to the Cisco Catalyst Center. With this alternative configuration settings, the network administrator can route the service or query the request in Wide Area Bonjour domain from specific local source VLAN network instead globally from entire system.

#### Wide Area Bonjour Service Status Timer Management

The Cisco Catalyst Center centralizes the services information from large scale distributed SDG-Agents across the network. To maintain a scale and performance of controller the services routing information is transmitted and synchronized periodically by each SDG-Agent network devices. To protect system and network performance the scheduler base service information exchange allows graceful and reliable way to discover and distribute Bonjour services across Wide Area Bonjour domain.

In most large-scale network environment, the default Bonjour service timers on SDG-Agents are by default fine-tuned and may not need any further adjustments. Cisco recommends retaining the interval timer values to default and adjust only based on any user experience issue and consider modified parameters do not introduce scale and performance impact.

## **Default mDNS Service Configurations**

Starting with Cisco IOS XE Bengaluru 17.6.1, an intuitive approach to configuring mDNS services, known as the default mDNS service configuration is introduced. The default service configuration contains a default service policy that creates a service list with default service-types that is automatically enforced in the ingress or egress direction. The following figure illustrates the default mDNS service configurations:

Figure 2: Default mDNS Service Configurations

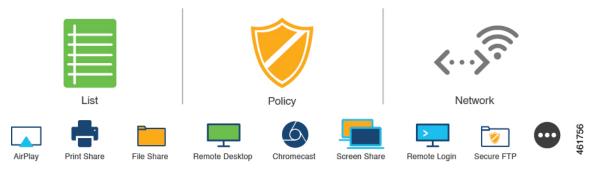

The default mDNS service configurations accelerates solution adoption, increases user productivity, and reduces operation overhead. Additionally, you can define a custom policy and service list with custom-defined service types, and enfore it in the ingress or degress direction.

## **HSRP-Aware mDNS Service-Routing**

Starting from Cisco IOS XE Bengaluru 17.6.1, Hot Standby Router Protocol-aware (HSRP-aware) mDNS Service-Routing is supported between Service Peers and SDG agents in a multilayer network. During a changeover, that is when the primary SDG agent fails and the secondary SDG agent becomes the new primary, the service-routing session between the Service Peer and the SDG agent remains uninterrupted. The new primary SDG agent establishes a session with the Service Peer and cache information is resynced.

The HSRP virtual IP address of the management VLAN is enabled on the SDG agent using the **standby** *group\_number* **ip** *ip\_address* command. The HSRP virtual IP address needs to configured on the Service Peer as the IP address of the SDG agent.

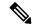

Note The HSRP virtual IP address must be reachable and in active state during a changeover.

The following figure illustrates a wired and wireless network that supports HSRP-aware mDNS Service-Routing:

#### Figure 3: HSRP-Aware mDNS Service-Routing

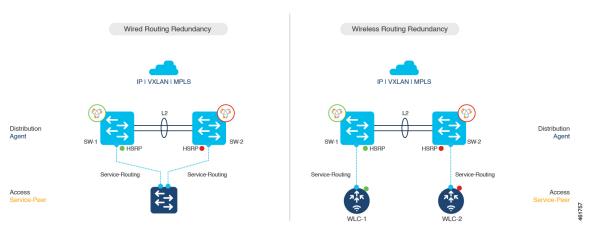

The HSRP offers the following advantages:

- Automatic gateway selection.
- · Rapid switchover.

Figure 4: mDNS Service-Gateway SSO

Reduces service convergence.

## mDNS Service-Gateway SSO Support

Starting from Cisco IOS XE Bengaluru 17.6.1, mDNS Stateful Switchover (SSO) is supported on network devices configured in Service Peer role. In SSO-enabled devices, one device is selected as an active device and the other as a standby device. The cache information learnt by the active device is synced with the standby device. When the active device fails, the standby device becomes the new active device and continues the mDNS service discovery process.

# **Configuring Local and Wide Area Bonjour Domains**

# How to configure Multicast DNS Mode for LAN and Wired Networks

This section provides information about how to configure Local Area Bonjour in multicast DNS mode.

## **Enabling mDNS Gateway on the Device**

To configure mDNS on the device, follow these steps:

|        | Command or Action               | Purpose                                                                                                    |
|--------|---------------------------------|----------------------------------------------------------------------------------------------------|
| Step 1 | enable                          | Enables privileged EXEC mode.                                                                                    |
|        | Example:                        | Enter your password, if prompted.                                                                                |
|        | Device> enable                  |                                                                                                    |
| Step 2 | configure terminal              | Enters global configuration mode.                                                                                |
|        | Example:                        |                                                                                                    |
|        | Device# configure terminal      |                                                                                                    |
| Step 3 | mdns-sd gateway                 | Enables mDNS on the device and enters mDNS                                                                       |
|        | Example:                        | gateway configuration mode.                                                                                      |
|        | Device(config)# mdns-sd gateway | Enter the following commands in mDNS gateway configuration mode to enable the respective functionalities:        |
|        |                                 | • air-print-helper: Enables IOS devices like<br>iPADs to discover and use older printers<br>that support Bonjour |
|        |                                 | • cache-memory-max: Configures the percentage memory for cache                                                   |
|        |                                 | <ul> <li>ingress-client: Configures Ingress Client<br/>Packet Tuners</li> </ul>                                  |
|        |                                 | • <b>rate-limit</b> : Enables rate limiting of incoming mDNS packets                                             |
|        |                                 | • service-announcement-count: Configures maximum service advertisement count                                     |
|        |                                 | • service-announcement-timer: Configures advertisements announce timer periodicity                               |
|        |                                 | • service-query-count: Configures maximum query count                                                            |

|        | Command or Action            | Purpose  |                                                                                                    |
|--------|------------------------------|----------|----------------------------------------------------------------------------------------------------|
|        |                              |          | vice-query-timer: Configures query ward timer periodicity                                                                                                    |
|        |                              |          | owing CLIs are effective only in<br>oeer mode:                                                                                                    |
|        |                              |          | ery-response                                                                                                    |
|        |                              | • sdg    | -agent                                                                                                    |
|        |                              |          | vice-announcement-count                                                                                                    |
|        |                              | • ser    | vice-announcement-timer                                                                                                    |
|        |                              | • ser    | vice-mdns-query                                                                                                    |
|        |                              | • ser    | vice-query-count                                                                                                    |
|        |                              | • ser    | vice-query-timer                                                                                                    |
|        |                              | • ser    | vice-receiver-purge                                                                                                    |
|        |                              | • act    | ive-response                                                                                                    |
|        |                              | Note     | For cache-memory-max,<br>ingress-client, rate-limit,<br>service-announcement-count,<br>service-announcement-timer,<br>service-query-count, and<br>service-query-timer commands<br>you can retain the default value o<br>the respective parameter for<br>general deployments. Configure<br>a different value, if required, for<br>a specific deployment. |
| Step 4 | exit                         | Exits mI | DNS gateway configuration mode.                                                                                                    |
|        | Example:                     |          |                                                                                                    |
|        | Device(config-mdns-sd)# exit |          |                                                                                                    |

# **Creating Custom Service Definition (GUI)**

Procedure

| Step 1 | Choose Configuration > Services > mDNS > Service Policy > Service Definition. |
|--------|-------------------------------------------------------------------------------|
| Step 2 | Click Add.                                                                    |
| Step 3 | Enter the Service Definition Name and Description.                            |
| Step 4 | Enter the <b>Service Type</b> and click the + icon.                           |
|        |                                                                               |

Step 5 Click Apply to Device.

## **Creating Custom Service Definition**

Service definition is a construct that provides an admin friendly name to one or more mDNS service types or PTR Resource Record Name. By default, a few built-in service definitions are already predefined and available for admin to use. In addition to built-in service definitions, admin can also define custom service definitions.

## Procedure

|        | Command or Action                                                                       | Purpose                                                                            |
|--------|-----------------------------------------------------------------------------------------|------------------------------------------------------------------------------------|
| Step 1 | enable                                                                                  | Enables privileged EXEC mode.                                                      |
|        | Example:                                                                                | Enter your password, if prompted.                                                  |
|        | Device> enable                                                                          |                                                                                    |
| Step 2 | configure terminal                                                                      | Enters global configuration mode.                                                  |
|        | Example:                                                                                |                                                                                    |
|        | Device# configure terminal                                                              |                                                                                    |
| Step 3 | mdns-sd service-definition                                                              | Configures mDNS service definition.                                                |
|        | service-definition-name                                                                 | <b>Note</b> All the created custom service                                         |
|        | Example:                                                                                | definitions are added to the                                                       |
|        | Device(config) # mdns-sd                                                                | primary service list. Primary                                                      |
|        | service-definition CUSTOM1                                                              | service list comprises of a list of<br>custom and built-in service<br>definitions. |
| Step 4 | service-type string                                                                     | Configures mDNS service type.                                                      |
|        | Example:                                                                                |                                                                                    |
|        | <pre>Device(config-mdns-ser-def)# service-type _custom1tcp.local</pre>                  |                                                                                    |
| Step 5 | Repeat step 4 to configure more than one service type in the custom service definition. |                                                                                    |
| Step 6 | exit                                                                                    | Exit mDNS service definition configuration                                         |
|        | Example:                                                                                | mode.                                                                              |
|        | •<br>Device(config-mdns-ser-def)# exit                                                  |                                                                                    |

## **Creating Service List (GUI)**

Procedure

 Step 1
 Choose Configuration > Services > mDNS > Service Policy > Service List.

Step 2 Click Add.

| Step 3 | Enter the Service List Name and choose the direction from the Direction drop-down list.                                                |
|--------|----------------------------------------------------------------------------------------------------|
| Step 4 | Click Add Service.                                                                                                    |
| Step 5 | Choose the service from the <b>Available Services</b> drop-down list and the message type from the <b>Message Type</b> drop-down list. |
| Step 6 | Click Save.                                                                                                    |
| Step 7 | Click Apply to Device.                                                                                                    |
|        |                                                                                                    |

# **Creating Service List**

mDNS service list is a collection of service definitions. To create a service list, follow these steps:

| Command or Action                                                                      | Purpose                                                                                                    |
|----------------------------------------------------------------------------------------|----------------------------------------------------------------------------------------------------|
| enable                                                                                 | Enables privileged EXEC mode.                                                                                                    |
| Example:                                                                               | Enter your password, if prompted.                                                                                                    |
| Device> enable                                                                         |                                                                                                    |
| configure terminal                                                                     | Enters global configuration mode.                                                                                                    |
| Example:                                                                               |                                                                                                    |
| Device# configure terminal                                                             |                                                                                                    |
| <pre>mdns-sd service-list service-list-name {in   out}</pre>                           | Configures mDNS service list.                                                                                                    |
| Example:                                                                               |                                                                                                    |
| Device(config)# mdns-sd service-list<br>VLAN100-list in                                |                                                                                                    |
| match service-definition-name [message-type           {any   announcement   query}]    | Matches the service to the message type. Here, <i>service-definition-name</i> refers to the names of                                                                                                    |
| Example:<br>Device(config-mdns-sl-in)# match<br>PRINTER-IPPS message-type announcement | services, such as, airplay, airserver, airtunes, and so on.                                                                                                    |
|                                                                                        | <pre>enable enable Example: Device&gt; enable  configure terminal Example: Device# configure terminal  mdns-sd service-list service-list-name {in   out} Example: Device (config)# mdns-sd service-list VLAN100-list in  match service-definition-name [message-type {any   announcement   query}] Example: Device (config-mdns-sl-in)# match</pre> |

|        | Command or Action               | Purpose  |                                                                                                    |
|--------|---------------------------------|----------|----------------------------------------------------------------------------------------------------|
|        |                                 | Note     | To add a service, the service name<br>must be part of the primary<br>service list.                                                                                                    |
|        |                                 |          | If the mDNS service list is set to<br>IN, the applicable command<br>syntax is: <b>match</b><br><i>service-definition-name</i><br>[ <b>message-type</b> { <b>any</b>  <br><b>announcement</b>   <b>query</b> }].                                                                                                    |
|        |                                 |          | If the mDNS service list is set to<br>OUT, the applicable command<br>syntax is: <b>match</b><br><i>service-definition-name</i><br>[ <b>message-type</b> { <b>any</b>  <br><b>announcement</b>   <b>query</b> }]<br>[ <b>location-filter</b><br><i>location-filter-name</i> ]<br>[ <b>source-interface</b><br>{ <i>mDNS-VLAN-number</i>  <br><i>mDNS-VLAN-range</i> }]. |
| Step 5 | exit                            | Exits ml | DNS service list configuration mode.                                                                                                    |
|        | Example:                        |          |                                                                                                    |
|        | Device(config-mdns-sl-in)# exit |          |                                                                                                    |

## **Creating Service Policy (GUI)**

Procedure

| Step 1 | Choose Configuration > Services > mDNS > Service Policy > Service Policy.   |
|--------|-----------------------------------------------------------------------------|
| Step 2 | Click Add.                                                                  |
| Step 3 | Enter the Service Policy Name.                                              |
| Step 4 | Choose the service list input from the Service List Input drop-down list.   |
| Step 5 | Choose the service list output from the Service List Output drop-down list. |
| Step 6 | Choose the location from the Location drop-down list.                       |
| Step 7 | Click Apply to Device.                                                      |
| -      |                                                                             |

## **Creating Service Policy**

A Service Policy that is applied to an interface specifies the allowed Bonjour service announcements or the queries of specific service types that should be processed, in ingress direction or egress direction or both. For this, the service policy specifies two service-lists, one each for ingress and egress directions. In the Local Area

Bonjour domain, the same service policy can be attached to one or more Bonjour client VLANs; however, different VLANs may have different service policies.

To configure service policy with service lists, follow these steps:

## Procedure

|        | Command or Action                                               | Purpose                                       |
|--------|-----------------------------------------------------------------|-----------------------------------------------|
| Step 1 | enable                                                          | Enables privileged EXEC mode.                 |
|        | Example:                                                        | Enter your password, if prompted.             |
|        | Device> enable                                                  |                                               |
| Step 2 | configure terminal                                              | Enters global configuration mode.             |
|        | Example:                                                        |                                               |
|        | Device# configure terminal                                      |                                               |
| Step 3 | mdns-sd service-policy service-policy-name                      | Configures mDNS service policy.               |
|        | Example:                                                        |                                               |
|        | <pre>Device(config) # mdns-sd service-policy mdns-policy1</pre> |                                               |
| Step 4 | <pre>service-list service-list-name {in   out}</pre>            | Configures service lists for IN and OUT       |
|        | Example:                                                        | directions.                                   |
|        | Device(config-mdns-ser-pol)# service-list<br>VLAN100-list in    |                                               |
|        | Device(config-mdns-ser-pol)# service-list<br>VLAN300-list out   |                                               |
| Step 5 | exit                                                            | Exits mDNS service policy configuration mode. |
|        | Example:                                                        |                                               |
|        | Device(config-mdns-ser-pol)# exit                               |                                               |

## **Associating Service Policy to an Interface**

To configure mDNS on the device, follow these steps:

|        | Command or Action          | Purpose                           |
|--------|----------------------------|-----------------------------------|
| Step 1 | enable                     | Enables privileged EXEC mode.     |
|        | Example:                   | Enter your password, if prompted. |
|        | Device> enable             |                                   |
| Step 2 | configure terminal         | Enters global configuration mode. |
|        | Example:                   |                                   |
|        | Device# configure terminal |                                   |

|            | Command or Action                                                                 | Purpose                                                                                                    |
|------------|-----------------------------------------------------------------------------------|----------------------------------------------------------------------------------------------------|
| Step 3     | <pre>interface interface-name Example: Device (config) # interface Vlan 601</pre> | Enters interface mDNS configuration mode and enables interface configuration.                                                                                                    |
| Step 4     | mdns-sd gateway                                                                   | Configures mDNS gateway on the interface.                                                                                                    |
| <b>F</b> • | <pre>Example: Device(config-if)# mdns-sd gateway</pre>                            | Enter the following commands in the interface<br>mDNS gateway configuration mode to enable<br>the respective functionalities:                                                                                                    |
|            |                                                                                   | • active-query: Sets the time interval for<br>SDG agent to refresh the active status of<br>connected Bonjour client services. The<br>timer value ranges from 60 to 3600<br>seconds.                                                                                                    |
|            |                                                                                   | Note This configuration is<br>mandatory only on VLANs<br>whose Bonjour policy is<br>configured to accept Bonjour<br>service announcements from<br>connected Bonjour clients. If<br>the VLAN is configured to<br>only accept Bonjour queries<br>but not Bonjour service<br>announcements, this<br>configuration is optional. |
|            |                                                                                   | • service-instance-suffix(Optional) :<br>Appends the service instance suffix to any<br>announced service name that is forwarded<br>to the controller.                                                                                                    |
|            |                                                                                   | • service-mdns-query [ptr   all]:<br>Configures mDNS query request message<br>processing for the specified query types.<br>This command is applicable when the<br>controller is in service-peer mode.                                                                                                    |
|            |                                                                                   | Note By default, the<br>service-mdns-query<br>command allows only PTR<br>queries. If you need to<br>respond to all (PTR, SRV,<br>and TXT) queries, you need<br>to execute the following<br>command:                                                                                                    |
|            |                                                                                   | service-mdns-query all                                                                                                    |
|            |                                                                                   | • <b>service-policy</b> <i>policy-name</i> : Attaches the specified service policy to the VLAN.                                                                                                    |

|        | Command or Action               | Purpose                                                                                                    |
|--------|---------------------------------|----------------------------------------------------------------------------------------------------|
|        |                                 | Bonjour announcements, and queries<br>received by and sent from the VLAN are<br>governed by the policies configured in the<br>service policy. This configuration is<br>mandatory for all VLANs. |
|        |                                 | <b>Note</b> Service policies can only be attached at interface level.                                                                                                    |
|        |                                 | • transport [all   ipv4   ipv6]<br>(Optional): Configures BCP parameter.                                                                                                    |
|        |                                 | It is recommended to use <b>transport ipv4</b> command, except in those networks where the Bonjour clients send only IPv6 announcements and queries.                                            |
| Step 5 | exit                            | Exits mDNS gateway configuration mode.                                                                                                    |
|        | Example:                        |                                                                                                    |
|        | Device(config-if-mdns-sd)# exit |                                                                                                    |

# How to Configure Local Area Bonjour in Multicast DNS Mode for Wireless Networks

The configuration of local area Bonjour on a switch that acts as the SDG Agent in a wireless network involves the same set of procedures that are used to configure local area Bonjour on a switch that acts as the SDG Agent in a wired network.

The Bonjour protocol operates on service announcements and queries. Each query or advertisement is sent to the mDNS IPv4 address 224.0.0.251 and IPv6 address FF02::FB. The mDNS messages are carried over well-known industry standard UDP port 5353, over both Layer 3 transport types.

The Layer 2 address used by the Bonjour protocol is link-local multicast address and therefore it's only forwarded to the same Layer 2 network. As multicast DNS (mDNS) is limited to a Layer 2 domain, for a client to discover a service, it has to be a part of the same Layer 2 domain. This isn't always possible in a large-scale deployment or enterprise.

To enable mDNS communication between Wireless endpoints and Cisco Catalyst switch that acts as an SDG Agent, the intermediate WLC must transparently allow the network to transmit and receive mDNS messages.

Hence, for a Multicast DNS Mode Wireless network deployment, disable the mDNS Snooping on Cisco AireOS based WLC and enable mDNS Gateway feature on Cisco Catalyst 9800 series WLC and set the AP Multicast Mode to Multicast.

Figure below illustrates a prerequisite configuration for Wireless network to enable seamless communication between SDG-Agent switches and Wireless endpoints.

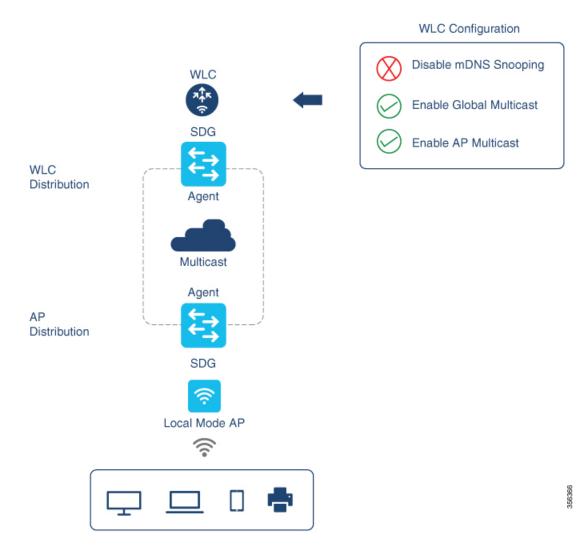

The Cisco WLC and Access Points by default prevent the forwarding of Layer 2 or Layer 3 Multicast frames between Wireless and Wired network infrastructure. The forwarding is supported with stateful capabilities enabled using AP Multicast. The network administrator must globally enable Multicast and configure a unique Multicast Group to advertise in the network. This multicast group is only required for Cisco Access Points to enable Multicast over Multicast (MCMC) capabilities across the LAN network. The Bonjour solution doesn't require any Multicast requirements on Wireless Client VLAN; thus, it's optional and applicable only for other Layer 3 Multicast applications.

The core network must be configured with appropriate Multicast routing to allow the Access Points to join WLC Multicast Group. The Multicast configuration must be enabled on Cisco WLC management VLAN and on the Cisco Access Points of their respective distribution layer switch.

## Enabling mDNS Gateway on the Device

To configure mDNS on the device, follow these steps:

## Procedure

|        | Command or Action               | Purpose                                                                                                    |
|--------|---------------------------------|----------------------------------------------------------------------------------------------------|
| Step 1 | enable                          | Enables privileged EXEC mode.                                                                                   |
|        | Example:                        | Enter your password, if prompted.                                                                               |
|        | Device> enable                  |                                                                                                    |
| Step 2 | configure terminal              | Enters global configuration mode.                                                                               |
|        | Example:                        |                                                                                                    |
|        | Device# configure terminal      |                                                                                                    |
| Step 3 | mdns-sd gateway                 | Enables mDNS on the device and enters mDN                                                                       |
|        | Example:                        | gateway configuration mode.                                                                                     |
|        | Device(config)# mdns-sd gateway | Enter the following commands in mDNS gateway configuration mode to enable the respective functionalities:       |
|        |                                 | • air-print-helper: Enables IOS devices lik<br>iPADs to discover and use older printers<br>that support Bonjour |
|        |                                 | • cache-memory-max: Configures the percentage memory for cache                                                  |
|        |                                 | • ingress-client: Configures Ingress Clien<br>Packet Tuners                                                     |
|        |                                 | • rate-limit: Enables rate limiting of incoming mDNS packets                                                    |
|        |                                 | <ul> <li>service-announcement-count: Configure<br/>maximum service advertisement count</li> </ul>               |
|        |                                 | service-announcement-timer: Configure<br>advertisements announce timer periodicit                               |
|        |                                 | • service-query-count: Configures maximum query count                                                           |
|        |                                 | • service-query-timer: Configures query forward timer periodicity                                               |
|        |                                 | The following CLIs are effective only in service-peer mode:                                                     |
|        |                                 | • query-response                                                                                                |
|        |                                 | • sdg-agent                                                                                                    |
|        |                                 | • service-announcement-count                                                                                    |
|        |                                 | service-announcement-timer                                                                                      |
|        |                                 | • service-mdns-query                                                                                            |

|        | Command or Action            | Purpose             |                                                                                                    |
|--------|------------------------------|---------------------|----------------------------------------------------------------------------------------------------|
|        |                              | service-query-count |                                                                                                    |
|        |                              |                     | vice-query-timer                                                                                                    |
|        |                              |                     | vice-receiver-purge<br>ive-response                                                                                                    |
|        |                              | Note                | For cache-memory-max,<br>ingress-client, rate-limit,<br>service-announcement-count,<br>service-announcement-timer,<br>service-query-count, and<br>service-query-timer commands,<br>you can retain the default value of<br>the respective parameter for<br>general deployments. Configure<br>a different value, if required, for<br>a specific deployment. |
| Step 4 | exit                         | Exits ml            | DNS gateway configuration mode.                                                                                                    |
|        | Example:                     |                     |                                                                                                    |
|        | Device(config-mdns-sd)# exit |                     |                                                                                                    |

## **Creating Custom Service Definition**

Service definition is a construct that provides an admin friendly name to one or more mDNS service types or PTR Resource Record Name. By default, a few built-in service definitions are already predefined and available for admin to use. In addition to built-in service definitions, admin can also define custom service definitions.

|        | Command or Action                                     | Purpose                             |
|--------|-------------------------------------------------------|-------------------------------------|
| Step 1 | enable                                                | Enables privileged EXEC mode.       |
|        | Example:                                              | Enter your password, if prompted.   |
|        | Device> enable                                        |                                     |
| Step 2 | configure terminal                                    | Enters global configuration mode.   |
|        | Example:                                              |                                     |
|        | Device# configure terminal                            |                                     |
| Step 3 | mdns-sd service-definition<br>service-definition-name | Configures mDNS service definition. |

I

|        | Command or Action                                                                                   | Purpose                                                                                                    |
|--------|----------------------------------------------------------------------------------------------------|----------------------------------------------------------------------------------------------------|
|        | Example:<br>Device(config)# mdns-sd<br>service-definition CUSTOM1                                   | Note All the created custom service<br>definitions are added to the<br>primary service list. Primary<br>service list comprises of a list of<br>custom and built-in service<br>definitions. |
| Step 4 | <pre>service-type string Example: Device(config-mdns-ser-def)# service-type _custom1tcp.local</pre> | Configures mDNS service type.                                                                                                    |
| Step 5 | Repeat step 4 to configure more than one service type in the custom service definition.             |                                                                                                    |
| Step 6 | <pre>exit Example: Device(config-mdns-ser-def)# exit</pre>                                          | Exit mDNS service definition configuration mode.                                                                                                    |

# **Creating Service List**

mDNS service list is a collection of service definitions. To create a service list, follow these steps:

## Procedure

|        | Command or Action                                                               | Purpose                                                                                              |
|--------|---------------------------------------------------------------------------------|----------------------------------------------------------------------------------------------------|
| Step 1 | enable                                                                          | Enables privileged EXEC mode.                                                                        |
|        | Example:                                                                        | Enter your password, if prompted.                                                                    |
|        | Device> enable                                                                  |                                                                                                    |
| Step 2 | configure terminal                                                              | Enters global configuration mode.                                                                    |
|        | Example:                                                                        |                                                                                                    |
|        | Device# configure terminal                                                      |                                                                                                    |
| Step 3 | <pre>mdns-sd service-list service-list-name {in   out}</pre>                    | Configures mDNS service list.                                                                        |
|        | Example:                                                                        |                                                                                                    |
|        | Device(config)# mdns-sd service-list<br>VLAN100-list in                         |                                                                                                    |
| Step 4 | match service-definition-name [message-type       {any   announcement   query}] | Matches the service to the message type. Here, <i>service-definition-name</i> refers to the names of |
|        | Example:                                                                        | services, such as, airplay, airserver, airtunes,<br>and so on.                                       |
|        | Device(config-mdns-sl-in)# match<br>PRINTER-IPPS message-type announcement      |                                                                                                    |

|        | Command or Action               | Purpose  |                                                                                                    |
|--------|---------------------------------|----------|----------------------------------------------------------------------------------------------------|
|        |                                 | Note     | To add a service, the service name<br>must be part of the primary<br>service list.                                                                                                    |
|        |                                 |          | If the mDNS service list is set to<br>IN, the applicable command<br>syntax is: <b>match</b><br><i>service-definition-name</i><br>[ <b>message-type</b> { <b>any</b>  <br><b>announcement</b>   <b>query</b> }].                                                                                                    |
|        |                                 |          | If the mDNS service list is set to<br>OUT, the applicable command<br>syntax is: <b>match</b><br><i>service-definition-name</i><br>[ <b>message-type</b> { <b>any</b>  <br><b>announcement</b>   <b>query</b> }]<br>[ <b>location-filter</b><br><i>location-filter-name</i> ]<br>[ <b>source-interface</b><br>{ <i>mDNS-VLAN-number</i>  <br><i>mDNS-VLAN-range</i> }]. |
| Step 5 | exit                            | Exits ml | DNS service list configuration mode.                                                                                                    |
|        | Example:                        |          |                                                                                                    |
|        | Device(config-mdns-sl-in)# exit |          |                                                                                                    |

## **Creating Service Policy**

A Service Policy that is applied to an interface specifies the allowed Bonjour service announcements or the queries of specific service types that should be processed, in ingress direction or egress direction or both. For this, the service policy specifies two service-lists, one each for ingress and egress directions. In the Local Area Bonjour domain, the same service policy can be attached to one or more Bonjour client VLANs; however, different VLANs may have different service policies.

To configure service policy with service lists, follow these steps:

|        | Command or Action          | Purpose                           |
|--------|----------------------------|-----------------------------------|
| Step 1 | enable                     | Enables privileged EXEC mode.     |
|        | Example:                   | Enter your password, if prompted. |
|        | Device> enable             |                                   |
| Step 2 | configure terminal         | Enters global configuration mode. |
|        | Example:                   |                                   |
|        | Device# configure terminal |                                   |

|        | Command or Action                                              | Purpose                                       |
|--------|----------------------------------------------------------------|-----------------------------------------------|
| Step 3 | mdns-sd service-policy service-policy-name                     | Configures mDNS service policy.               |
|        | Example:                                                       |                                               |
|        | <pre>Device(config)# mdns-sd service-policy mdns-policy1</pre> |                                               |
| Step 4 | <pre>service-list service-list-name {in   out}</pre>           | Configures service lists for IN and OUT       |
|        | Example:                                                       | directions.                                   |
|        | Device(config-mdns-ser-pol)# service-list<br>VLAN100-list in   |                                               |
|        | Device(config-mdns-ser-pol)# service-list<br>VLAN300-list out  |                                               |
| Step 5 | exit                                                           | Exits mDNS service policy configuration mode. |
|        | Example:                                                       |                                               |
|        | Device(config-mdns-ser-pol)# exit                              |                                               |

## Associating Service Policy with Wireless Profile Policy

A default mDNS service policy is already attached once the wireless profile policy is created. Use the following steps to override the default mDNS service policy with any of your service policy:

|        | Command or Action                                                                                     | Purpose                                                             |
|--------|----------------------------------------------------------------------------------------------------|---------------------------------------------------------------------|
| Step 1 | enable                                                                                                | Enables privileged EXEC mode.                                       |
|        | Example:                                                                                              | Enter your password, if prompted.                                   |
|        | Device> enable                                                                                        |                                                                     |
| Step 2 | configure terminal                                                                                    | Enters global configuration mode.                                   |
|        | Example:                                                                                              |                                                                     |
|        | Device# configure terminal                                                                            |                                                                     |
| Step 3 | wireless profile policy profile-policy-name                                                           | Configures wireless profile policy.                                 |
|        | Example:                                                                                              |                                                                     |
|        | <pre>Device(config)# wireless profile policy default-policy-profile</pre>                             |                                                                     |
| Step 4 | mdns-sd service-policy<br>custom-mdns-service-policy                                                  | Associates an mDNS service policy with the wireless profile policy. |
|        | Example:                                                                                              | The default mDNS service policy name is                             |
|        | <pre>Device(config-wireless-policy) # mdns-sd<br/>service-policy<br/>custom-mdns-service-policy</pre> | default-mdns-service-policy.                                        |

|        | Command or Action                                | Purpose                                     |
|--------|--------------------------------------------------|---------------------------------------------|
| Step 5 | exit                                             | Exits wireless profile policy configuration |
|        | Example:                                         | mode.                                       |
|        | <pre>Device(config-wireless-policy) # exit</pre> |                                             |

# **Configuring Wide Area Bonjour Domain**

The Wide Area Bonjour domain configuration specifies the parameters of the controller, that is the Wide Area Bonjour Application running on Cisco Catalyst Center, as well as the service types that need to be exported to it from the SDG Agent. Configuring Wide Area Bonjour Domain involves creating service-lists and service policy similar to those created in Local Area Bonjour configuration; however, only egress policy from SDG Agent to controller is applicable.

## **Enabling mDNS Gateway on the Device**

To configure mDNS on the device, follow these steps:

|        | Command or Action                                  | Purpose                                                                                                    |  |  |
|--------|----------------------------------------------------|----------------------------------------------------------------------------------------------------|--|--|
| Step 1 | enable                                             | Enables privileged EXEC mode.                                                                                            |  |  |
|        | Example:                                           | Enter your password, if prompted.                                                                                        |  |  |
|        | Device> enable                                     |                                                                                                    |  |  |
| Step 2 | configure terminal                                 | Enters global configuration mode.                                                                                        |  |  |
|        | Example:                                           |                                                                                                    |  |  |
|        | Device# configure terminal                         |                                                                                                    |  |  |
| Step 3 | mdns-sd gateway                                    | Enables mDNS on the device and enters mDNS                                                                               |  |  |
|        | <b>Example:</b><br>Device(config)# mdns-sd gateway | gateway configuration mode.                                                                                              |  |  |
|        |                                                    | Enter the following commands in mDNS gateway configuration mode to enable the respective functionalities:                |  |  |
|        |                                                    | • <b>air-print-helper</b> : Enables IOS devices like<br>iPADs to discover and use older printers<br>that support Bonjour |  |  |
|        |                                                    | • cache-memory-max: Configures the percentage memory for cache                                                           |  |  |
|        |                                                    | <ul> <li>ingress-client: Configures Ingress Client<br/>Packet Tuners</li> </ul>                                          |  |  |
|        |                                                    | • <b>rate-limit</b> : Enables rate limiting of incoming mDNS packets                                                     |  |  |
|        |                                                    | <ul> <li>service-announcement-count: Configures<br/>maximum service advertisement count</li> </ul>                       |  |  |

|        | Command or Action            | Purpose                                                                                                    |                                                                                         |
|--------|------------------------------|----------------------------------------------------------------------------------------------------|-----------------------------------------------------------------------------------------|
|        |                              | service-announcement-timer:<br>advertisements announce timer                                                                                                    |                                                                                         |
|        |                              | service-query-count: Configue maximum query count                                                                                                    | res                                                                                     |
|        |                              | • service-query-timer: Configution forward timer periodicity                                                                                                    | res query                                                                               |
|        |                              | The following CLIs are effective on service-peer mode:                                                                                                    | lly in                                                                                  |
|        |                              | • query-response                                                                                                    |                                                                                         |
|        |                              | • sdg-agent                                                                                                    |                                                                                         |
|        |                              | <ul> <li>service-announcement-count</li> </ul>                                                                                                    |                                                                                         |
|        |                              | <ul> <li>service-announcement-timer</li> </ul>                                                                                                    |                                                                                         |
|        |                              | <ul> <li>service-mdns-query</li> </ul>                                                                                                    |                                                                                         |
|        |                              | <ul> <li>service-query-count</li> </ul>                                                                                                    |                                                                                         |
|        |                              | <ul> <li>service-query-timer</li> </ul>                                                                                                    |                                                                                         |
|        |                              | <ul> <li>service-receiver-purge</li> </ul>                                                                                                    |                                                                                         |
|        |                              | <ul> <li>active-response</li> </ul>                                                                                                    |                                                                                         |
|        |                              | Note For cache-memory-maingress-client, rate-lin<br>service-announcemen<br>service-announcemen<br>service-query-count, a<br>service-query-timer co<br>you can retain the defau<br>the respective paramete<br>general deployments. C<br>a different value, if requ<br>a specific deployment. | nit,<br>t-count,<br>t-timer,<br>and<br>commands,<br>alt value of<br>er for<br>Configure |
| Step 4 | exit                         | Exits mDNS gateway configuration                                                                                                    | mode.                                                                                   |
|        | Example:                     |                                                                                                    |                                                                                         |
|        | Device(config-mdns-sd)# exit |                                                                                                    |                                                                                         |

## **Creating Custom Service Definition**

Service definition is a construct that provides an admin friendly name to one or more mDNS service types or PTR Resource Record Name. By default, a few built-in service definitions are already predefined and available for admin to use. In addition to built-in service definitions, admin can also define custom service definitions.

| enable                                                                                  | Enables privileged EXEC mode.                                                                                                    |  |
|-----------------------------------------------------------------------------------------|----------------------------------------------------------------------------------------------------|--|
| Example:                                                                                | Enter your password, if prompted.                                                                                                    |  |
| Device> enable                                                                          |                                                                                                    |  |
| configure terminal                                                                      | Enters global configuration mode.                                                                                                    |  |
| Example:                                                                                |                                                                                                    |  |
| Device# configure terminal                                                              |                                                                                                    |  |
| mdns-sd service-definition                                                              | Configures mDNS service definition.                                                                                                    |  |
| service-definition-name                                                                 | <b>Note</b> All the created custom service                                                                                                    |  |
| Example:                                                                                | definitions are added to the                                                                                                    |  |
| Device(config)# mdns-sd<br>service-definition CUSTOM1                                   | primary service list. Primary<br>service list comprises of a list of<br>custom and built-in service<br>definitions.                                                                                                    |  |
| service-type string                                                                     | Configures mDNS service type.                                                                                                    |  |
| Example:                                                                                |                                                                                                    |  |
| <pre>Device(config-mdns-ser-def)# service-type _custom1tcp.local</pre>                  |                                                                                                    |  |
| Repeat step 4 to configure more than one service type in the custom service definition. |                                                                                                    |  |
|                                                                                         | Exit mDNS service definition configuration                                                                                                    |  |
|                                                                                         | mode.                                                                                                    |  |
| •                                                                                       |                                                                                                    |  |
|                                                                                         | <pre>Device&gt; enable configure terminal Example: Device# configure terminal mdns-sd service-definition service-definition-name Example: Device(config)# mdns-sd service-definition CUSTOM1 service-type string Example: Device(config-mdns-ser-def)# service-type _custom1tcp.local</pre> |  |

## Procedure

## **Creating Service List**

mDNS service list is a collection of service definitions. To create a service list, follow these steps:

|        | Command or Action          | Purpose                           |
|--------|----------------------------|-----------------------------------|
| Step 1 | enable                     | Enables privileged EXEC mode.     |
|        | Example:                   | Enter your password, if prompted. |
|        | Device> enable             |                                   |
| Step 2 | configure terminal         | Enters global configuration mode. |
|        | Example:                   |                                   |
|        | Device# configure terminal |                                   |

|        | Command or Action                                                                   | Purpose                                                                                                    |  |  |
|--------|-------------------------------------------------------------------------------------|----------------------------------------------------------------------------------------------------|--|--|
| Step 3 | <pre>mdns-sd service-list service-list-name {in   out}</pre>                        | Configures mDNS service list.                                                                                                    |  |  |
|        | Example:                                                                            |                                                                                                    |  |  |
|        | Device(config)# mdns-sd service-list<br>VLAN100-list in                             |                                                                                                    |  |  |
| Step 4 | match service-definition-name [message-type           {any   announcement   query}] | Matches the service to the message type. Here service-definition-name refers to the names of                                                                                                    |  |  |
|        | Example:<br>Device(config-mdns-sl-in)# match                                        | services, such as, airplay, airserver, airtunes, and so on.                                                                                                    |  |  |
|        |                                                                                     | <b>Note</b> To add a service, the service nam must be part of the primary service list.                                                                                                    |  |  |
|        |                                                                                     | If the mDNS service list is set to<br>IN, the applicable command<br>syntax is: <b>match</b><br><i>service-definition-name</i><br>[ <b>message-type</b> { <b>any</b>  <br><b>announcement</b>   <b>query</b> }].                                                                    |  |  |
|        |                                                                                     | If the mDNS service list is set to<br>OUT, the applicable command<br>syntax is: match<br>service-definition-name<br>[message-type {any  <br>announcement   query}]<br>[location-filter<br>location-filter-name]<br>[source-interface<br>{mDNS-VLAN-number  <br>mDNS-VLAN-range}]]. |  |  |
| Step 5 | exit                                                                                | Exits mDNS service list configuration mode.                                                                                                    |  |  |
|        | Example:                                                                            |                                                                                                    |  |  |
|        | Device(config-mdns-sl-in)# exit                                                     |                                                                                                    |  |  |

## **Creating Service Policy**

A Service Policy that is applied to an interface specifies the allowed Bonjour service announcements or the queries of specific service types that should be processed, in ingress direction or egress direction or both. For this, the service policy specifies two service-lists, one each for ingress and egress directions. In the Local Area Bonjour domain, the same service policy can be attached to one or more Bonjour client VLANs; however, different VLANs may have different service policies.

To configure service policy with service lists, follow these steps:

| Command or Action                                               | Purpose                                                                                                    |  |
|-----------------------------------------------------------------|----------------------------------------------------------------------------------------------------|--|
| enable                                                          | Enables privileged EXEC mode.                                                                                                    |  |
| Example:                                                        | Enter your password, if prompted.                                                                                                    |  |
| Device> enable                                                  |                                                                                                    |  |
| configure terminal                                              | Enters global configuration mode.                                                                                                    |  |
| Example:                                                        |                                                                                                    |  |
| Device# configure terminal                                      |                                                                                                    |  |
| mdns-sd service-policy service-policy-name                      | Configures mDNS service policy.                                                                                                    |  |
| Example:                                                        |                                                                                                    |  |
| <pre>Device(config) # mdns-sd service-policy mdns-policy1</pre> |                                                                                                    |  |
| <pre>service-list service-list-name {in   out}</pre>            | Configures service lists for IN and OUT directions.                                                                                                    |  |
| Example:                                                        |                                                                                                    |  |
| Device(config-mdns-ser-pol)# service-list<br>VLAN100-list in    |                                                                                                    |  |
| Device(config-mdns-ser-pol)# service-list<br>VLAN300-list out   |                                                                                                    |  |
| exit                                                            | Exits mDNS service policy configuration mode.                                                                                                    |  |
| Example:                                                        |                                                                                                    |  |
| Device(config-mdns-ser-pol)# exit                               |                                                                                                    |  |
|                                                                 | <pre>enable enable Example: Device&gt; enable configure terminal Example: Device# configure terminal mdns-sd service-policy service-policy-name Example: Device(config)# mdns-sd service-policy mdns-policy1 service-list service-list-name {in   out} Example: Device(config-mdns-ser-pol)# service-list VLAN100-list in Device(config-mdns-ser-pol)# service-list VLAN300-list out exit Example:</pre> |  |

#### Procedure

## Associating Service Policy with the Controller in Wide Area Bonjour Domain

In Wide Area Bonjour, the service policy is configured globally and does not get associated with a VLAN as in the case of Local Area Bonjour.

To configure service policy globally, follow these steps:

|        | Command or Action          | Purpose                           |
|--------|----------------------------|-----------------------------------|
| Step 1 | enable                     | Enables privileged EXEC mode.     |
|        | Example:                   | Enter your password, if prompted. |
|        | Device> <b>enable</b>      |                                   |
| Step 2 | configure terminal         | Enters global configuration mode. |
|        | Example:                   |                                   |
|        | Device# configure terminal |                                   |

|         | Command or Action                                                                                | Purpose                                                            |  |
|---------|--------------------------------------------------------------------------------------------------|--------------------------------------------------------------------|--|
| Step 3  | service-export mdns-sd controller controller<br>name                                             | Specifies a name for the controller and enters service-export mode |  |
|         | Example:                                                                                         |                                                                    |  |
|         | Device(config)# service-export mdns-sd<br>controller Cisco Catalyst<br>Center-BONJOUR-CONTROLLER |                                                                    |  |
| Step 4  | controller-address ipv4-address                                                                  | Specifies the controller address.                                  |  |
|         | Example:                                                                                         |                                                                    |  |
|         | Device(config-mdns-sd-se)#<br>controller-address 199.245.1.7                                     |                                                                    |  |
| Step 5  | controller-port port-number                                                                      | Specifies the port number on which the                             |  |
|         | Example:                                                                                         | controller is listening.                                           |  |
|         | Device(config-mdns-sd-se)#<br>controller-port 9991                                               |                                                                    |  |
| Step 6  | controller-source-interface interface-name                                                       | Specifies the source-interface for the controller.                 |  |
|         | Example:                                                                                         |                                                                    |  |
|         | Device(config-mdns-sd-se)#<br>controller-source-interface Loopback0                              |                                                                    |  |
| Step 7  | controller-service-policy service-policy-name out                                                | Specifies the service policy to be used by the controller.         |  |
|         | Example:                                                                                         | <b>Note</b> Only OUT policy is applicable                          |  |
|         | Device (config-mdns-sd-se) #                                                                     | for Wide Area Bonjour.                                             |  |
|         | controller-service-policy policy1 OUT                                                            |                                                                    |  |
| Step 8  | exit                                                                                             | Exits controller service export configuration mode.                |  |
|         | Example:                                                                                         | mode.                                                              |  |
|         | Device(config-mdns-sd)# exit                                                                     |                                                                    |  |
| Step 9  | mdns-sd gateway                                                                                  | Enters mDNS gateway configuration mode.                            |  |
|         | Example:                                                                                         |                                                                    |  |
|         | Device(config)# mdns-sd gateway                                                                  |                                                                    |  |
| Step 10 | ingress-client query-suppression enable                                                          | Enables ingress query suppression for better                       |  |
|         | Example:                                                                                         | scale and performance.                                             |  |
|         | <pre>Device(config-mdns-sd)# ingress-client   query-suppression enable</pre>                     |                                                                    |  |
| Step 11 | exit                                                                                             | Exits mDNS gateway configuration mode.                             |  |
|         | Example:                                                                                         |                                                                    |  |
|         | Device(config-mdns-sd)# exit                                                                     |                                                                    |  |

# Configuring Hot Standby Router Protocol-aware (HSRP-aware) mDNS Service-Routing on SDG

For information, see the following guides:

- Software Configuration Guide, Cisco IOS XE Bengaluru 17.6.x (Catalyst 9300 Switches)
- Software Configuration Guide, Cisco IOS XE Bengaluru 17.6.x (Catalyst 9400 Switches)
- Software Configuration Guide, Cisco IOS XE Bengaluru 17.6.x (Catalyst 9600 Switches)

# Configuring Hot Standby Router Protocol-aware (HSRP-aware) mDNS Service-Routing on Service-Peer (CLI)

|        | Command or Action                                      | Purpose                                                                      |  |  |
|--------|--------------------------------------------------------|------------------------------------------------------------------------------|--|--|
| Step 1 | configure terminal                                     | Enters global configuration mode.                                            |  |  |
|        | Example:                                               |                                                                              |  |  |
|        | Device# configure terminal                             |                                                                              |  |  |
| Step 2 | mdns-sd gateway                                        | Enables mDNS on the device and enters mDNS                                   |  |  |
|        | Example:                                               | gateway configuration mode.                                                  |  |  |
|        | Device(config)# mdns-sd gateway                        |                                                                              |  |  |
| Step 3 | mode service-peer                                      | Enables mDNS gateway in service-peer mod                                     |  |  |
|        | Example:                                               |                                                                              |  |  |
|        | Device(config-mdns-sd) # mode service-peer             |                                                                              |  |  |
| Step 4 | source-interface vlan vlan-interface-number            | Configures source interface to communicate                                   |  |  |
|        | Example:                                               | between SDG Agent and service-peer.                                          |  |  |
|        | Device(config-mdns-sd)# source-interface<br>vlan 23    | <b>Note</b> <i>vlan-interface-number</i> - The valid range is from1 to 4094. |  |  |
| Step 5 | sdg-agent ip-address                                   | Configures SDG agent IPv4 or IPv6 address.                                   |  |  |
|        | Example:                                               | <b>Note</b> The <i>ip-address</i> refers to the                              |  |  |
|        | <pre>Device(config-mdns-sd)# sdg-agent 9.6.16.10</pre> | HSRP-enabled IP address.                                                     |  |  |
| Step 6 | end                                                    | Exits server group configuration mode and                                    |  |  |
|        | Example:                                               | enters privileged EXEC mode.                                                 |  |  |
|        | Device(config-mdns-sd)# end                            |                                                                              |  |  |
|        | L                                                      |                                                                              |  |  |

# Verifying Local Area Bonjour in Multicast DNS Mode for LAN and Wireless Networks

This section shows how to verify Local Area Bonjour in Multicast DNS mode for LAN and Wireless networks.

## Verifying SDG-Agent Status

The following is a sample output of the **show mdns-sd service-list** service-list-name {in | out} command.

| Name                  | Direction | Service | Message-Type | Source |
|-----------------------|-----------|---------|--------------|--------|
| <br>VLAN100-list      |           | Printer | Announcement |        |
| VIIIIIIUUUUUUUUUUUUUU | In        | Airplay | Ouerv        | _      |
|                       | In        | CUSTOM1 | Anv          | _      |
| VLAN300-list          | 011       | Printer | Announcement | V1200  |

The following is a sample output of the **show mdns-sd service-definition***service-definition-name* **service-type** {*custom* | *built-in*} command.

| Service          | PTR                  | Туре     |
|------------------|----------------------|----------|
| apple-tv         |                      | Built-In |
| apple-file-share | _afpovertcptcp.local | Built-In |
| CUSTOM1          | _custom1tcp.local    | Custom   |
| CUSTOM2          | _customAtcp.local    | Custom   |
|                  | _customAtcp.local    |          |

The following is a sample output of the **show mdns-sd** service-policy-name interface interface-name command.

The following is a sample output of the show mdns-sd summary command.

```
mDNS Gateway: Enabled
Mode: Service Peer
Service Announcement Periodicity(in seconds): 30
Service Announcement Count: 50
Service Query Periodicity(in seconds): 15
Service Query Count: 50
Active Response Timer (in seconds): Disabled
ANY Query Forward: Disabled
SDG Agent IP: 9.8.57.10
Active Query Periodicity (in minutes): 30
```

mDNS Query Type: PTR only Transport Type: IPv4 mDNS AP service policy: default-mdns-service-policy

The following is a sample output of the show mdns-sd sp-sdg statistics command.

```
mDNS SP Statistics
last reset time: 07/27/21 15:36:33
Messages sent:
Query : 122
ANY query : 35
Advertisements : 12
Advertisement Withdraw : 1
Service-peer cache clear : 0
Resync response : 3
Srvc Discovery response : 0
Keep-Alive : 2043
Messages received:
Query response : 0
ANY Query response : 0
Cache-sync : 9
Get service-instance : 0
Srvc Discovery request : 0
Keep-Alive Response : 2042
```

## **Verifying Wide Area Bonjour Controller Status**

Device# show mdns controller summary

The following is a sample output of the **show mdns controller summary** command.

| Controller Summary |   |                                          |  |  |
|--------------------|---|------------------------------------------|--|--|
| Controller Name    | : | Cisco Catalyst Center-BONJOUR-CONTROLLER |  |  |
| Controller IP      | : | 10.104.52.241                            |  |  |
| State              | : | UP                                       |  |  |
| Port               | : | 9991                                     |  |  |
| Interface          | : | Loopback0                                |  |  |
| Filter List        | : | policy1                                  |  |  |
| Dead Time          | : | 00:01:00                                 |  |  |

The following is a sample output of the **show mdns controller export-summary** command.

Device# show mdns controller export-summary

| Controller Export | Sum   | mary          |
|-------------------|-------|---------------|
|                   | ====: | ====          |
| Controller IP     | :     | 10.104.52.241 |
| State             | :     | UP            |
| Filter List       | :     | policy1       |
| Count             | :     | 100           |
| Delay Timer       | :     | 30 seconds    |
| Export            | :     | 300           |

Drop : 0 Next Export : 00:00:01

The following is a sample output of the show mdns controller statistics command.

Device# show mdns controller statistics

```
Total BCP message sent
                      : 47589
 Total BCP message received : 3
 Interface WITHDRAW messages sent : 0
 Clear cache messages sent : 0
 Total RESYNC state count
                             : 0
 Last successful RESYNC
                             : Not-Applicable
 Service Advertisements:
  IPv6 advertised
                             : 0
  IPv4 advertised
Withdraws sent
                             : 300
                             : 0
  Advertisements Filtered
                            : 0
  Total service resynced
                             : 0
 Service Queries:
                      : 0
  IPv6 queries sent
  IPv6 query responses received : 0
                              : 0
  IPv4 queries sent
  IPv4 query responses received : 0
```

The following is a sample output of the show mdns controller detail command.

Device# show mdns controller detail

```
Controller : cisco Catalyst Center-BONJOUR-CONTROLLER
IP : 10.104.52.241, Dest Port : 9991, Src Port : 0, State : UP
Source Interface : Loopback0, MD5 Disabled
Hello Timer 0 sec, Dead Timer 0 sec, Next Hello 00:00:00
Uptime 00:00:00
Service Announcement :
Filter : policy1
Count 100, Delay Timer 30 sec, Pending Announcement 0, Pending Withdraw
0
Total Export Count 300, Next Export in 00:00:16
Service Query :
Query Suppression Disabled
Query Count 50, Query Delay Timer 15 sec, Pending 0
Total Query Count 0, Next Query in 00:00:01
```

## Verifying mDNS Cache Configurations

The following show commands display cache from both Active and Standby devices using the chassis option:

Device# show mdns-sd cache chassis active R0

| RECORD-NAME<br>RR-RECORD-DATA                                                     | TTL            | TYPE | ID     | CLIENT-MAC       |
|-----------------------------------------------------------------------------------|----------------|------|--------|------------------|
|                                                                                   | 4500           | WLAN | 1      | 0205.2c23.0001   |
|                                                                                   |                | SR   | V Reco | rds              |
| RECORD-NAME<br>RR-RECORD-DATA                                                     | TTL            | TYPE | ID     | CLIENT-MAC       |
| -<br>AP6B8B4567-sta00001home-sharingtcp.local<br>0 5353 AP6B8B4567-sta00001.local | 4500           | WLAN | 1      | 0205.2c23.0001 0 |
|                                                                                   | A/AAAA Records |      |        | cords            |
| RECORD-NAME<br>RR-RECORD-DATA                                                     | TTL            | TYPE | ID     | CLIENT-MAC       |
| AP6B8B4567-sta00001.local<br>9.2.57.106                                           | 4500           | WLAN | 1      | 0205.2c23.0001   |
|                                                                                   |                | TX   | T Reco | rds              |
| RECORD-NAME<br>RR-RECORD-DATA                                                     | <br>TTL        | TYPE | ID     | CLIENT-MAC       |
| AP6B8B4567-sta00001home-sharingtcp.local<br>[14]'model=MacMini'                   | 4500           | WLAN | 1      | 0205.2c23.0001   |

```
Note
```

Device# show mdns-sd cache chassis standby R0

Alternatively, you can issue the show mdns-sd cache command to display the cache from the Active controller.

|                                                                              |         | PTR  | Reco   | rds            |   |
|------------------------------------------------------------------------------|---------|------|--------|----------------|---|
| RECORD-NAME<br>RR-RECORD-DATA                                                | <br>TTL | TYPE | ID     | CLIENT-MAC     |   |
| _home-sharingtcp.local<br>AP6B8B4567-sta00001home-sharingtcp.local           | 4500    | WLAN | 1      | 0205.2c23.0001 |   |
|                                                                              |         | SRV  | Reco   | rds            |   |
| RECORD-NAME<br>RR-RECORD-DATA                                                | TTL     | TYPE | ID     | CLIENT-MAC     |   |
| AP6B8B4567-sta00001home-sharingtcp.local<br>0 5353 AP6B8B4567-sta00001.local | 4500    | WLAN | 1      | 0205.2c23.0001 | 0 |
|                                                                              |         | A/AA | AA Red | cords          |   |
| RECORD-NAME<br>RR-RECORD-DATA                                                | TTL     | TYPE | ID     | CLIENT-MAC     |   |
| AP6B8B4567-sta00001.local<br>9.2.57.106                                      | 4500    | WLAN | 1      | 0205.2c23.0001 |   |
|                                                                              |         | TXI  | Reco   | rds            |   |

| RECORD-NAME<br>RR-RECORD-DATA                                | TTL  | <br>TYPE | <br>ID | CLIENT-MAC     |
|--------------------------------------------------------------|------|----------|--------|----------------|
| AP6B8B4567-sta00001home-sharingtcp.local [14]'model=MacMini' | 4500 | WLAN     | 1      | 0205.2c23.0001 |

## Verifying Additional mDNS Cache Configurations

To verify the cache from the Active DB, use the following commands:

```
show mdns-sd cache ap-mac 0a0b.0cf0.000e chassis active R0
show mdns-sd cache client-mac 0269.fe06.0023 chassis active R0
show mdns-sd cache detail chassis active R0
show mdns-sd cache glan-id <> chassis active R0
show mdns-sd cache glan-id <> detail chassis active R0
show mdns-sd cache location-group <> chassis active R0
show mdns-sd cache location-group <> detail chassis active R0
show mdns-sd cache mdns-ap <> detail chassis active R0
show mdns-sd cache mdns-ap <> chassis active R0
show mdns-sd cache rlan-id <> detail chassis active R0
show mdns-sd cache rlan-id <> chassis active R0
show mdns-sd cache type TXT chassis active R0
show mdns-sd cache type A-AAAA detail chassis active R0
show mdns-sd cache wired chassis active R0
show mdns-sd cache wired detail chassis active R0
show mdns-sd cache wlan-id 10 chassis active R0
show mdns-sd cache wlan-id 1 detail chassis active R0
```

To verify the cache from the Standby DB, use the following commands:

```
show mdns-sd cache ap-mac <> chassis standby R0
show mdns-sd cache client-mac <> chassis standby R0
show mdns-sd cache detail chassis standby R0
show mdns-sd cache glan-id <> chassis standby R0
show mdns-sd cache glan-id <> detail chassis standby R0
show mdns-sd cache location-group <> chassis standby R0
show mdns-sd cache location-group <> detail chassis standby R0
show mdns-sd cache mdns-ap <> detail chassis standby R0
show mdns-sd cache mdns-ap <> chassis standby R0
show mdns-sd cache rlan-id <> detail chassis standby R0
show mdns-sd cache rlan-id <> chassis standby R0
show mdns-sd cache type [A-AAAA|PTR|SRV|TXT] chassis standby R0
show mdns-sd cache type [A-AAAA|PTR|SRV|TXT] detail chassis standby R0
show mdns-sd cache wired chassis standby R0
show mdns-sd cache wired detail chassis standby R0
show mdns-sd cache wlan-id <> chassis standby R0
show mdns-sd cache wlan-id <> detail chassis standby R0
```

## Verifying Local Area Bonjour Configuration for LAN and Wireless Networks

The following is a sample output of the show run command.

```
mdns-sd gateway
mdns-sd service-definition custom1
```

```
service-type _airplay._tcp.local
service-type _raop._tcp.local
mdns-sd service-list list1 IN
match custom1
mdns-sd service-list list2 OUT
match custom1
mdns-sd service-policy policy1
service-list list1 IN
service-list list2 OUT
service-list list2 OUT
service-export mdns-sd controller Cisco Catalyst Center-CONTROLLER-POLICY
controller-address 99.99.90.10
controller-service-policy policy1 OUT
controller-source-interface Loopback0
```

# Additional References for DNA Service for Bonjour

| Related Topic | Document Title                                                                              |
|---------------|---------------------------------------------------------------------------------------------|
| 5 11          | Cisco Wide Area Bonjour Application on Cisco<br>Catalyst Center User Guide, Release 1.3.1.0 |

### MIBs

| МІВ                | MIBs Link                                                                                                    |
|--------------------|----------------------------------------------------------------------------------------------------|
| CISCO-SDG-MDNS-MIB | This MIB module defines objects describing the statistics of 63 local area and wide area mDNS SDG agent. Statistics could be 64 either global or per interface specific. |

# **Feature History for Cisco DNA Service for Bonjour**

The following table provides release information about the feature or features described in this module. This table lists only the software release that introduced support for a given feature in a given software release train. Unless noted otherwise, subsequent releases of that software release train also support that feature.

| Release                        | Modification                                                                                                    |
|--------------------------------|----------------------------------------------------------------------------------------------------|
| Cisco IOS 15.2(6) E2           | Cisco DNA Service for Local Area Bonjour<br>and Wide Area Bonjour was introduced on the<br>following platforms:             |
|                                | Cisco Catalyst 2960-X Series Switches                                                                                       |
|                                | Cisco Catalyst 2960-XR Series Switches                                                                                      |
| Cisco IOS 15.5(1)SY4           | Cisco DNA Service for Local Area Bonjour<br>and Wide Area Bonjour was introduced on<br>Cisco Catalyst 6800 Series Switches. |
| Cisco IOS XE 3.11.0 E          | Cisco DNA Service for Local Area Bonjour<br>and Wide Area Bonjour was introduced on the<br>following platforms:             |
|                                | Cisco Catalyst 4500-E Series Switches                                                                                       |
|                                | Cisco Catalyst 4500-X Series Switches                                                                                       |
| Cisco IOS XE Gibraltar 16.11.1 | Cisco DNA Service for Local Area Bonjour<br>and Wide Area Bonjour was introduced on the<br>following platforms:             |
|                                | Cisco Catalyst 3650 Series Switches                                                                                         |
|                                | Cisco Catalyst 3850 Series Switches                                                                                         |
|                                | Cisco Catalyst 9300 Series Switches                                                                                         |
|                                | Cisco Catalyst 9400 Series Switches                                                                                         |
|                                | Cisco Catalyst 9500 Series Switches                                                                                         |
|                                | Cisco Catalyst 9500 Series Switches -<br>High Performance                                                                   |
|                                | Cisco Catalyst 9600 Series Switches                                                                                         |
|                                | Cisco Catalyst 9800 Series Wireless     Controllers                                                                         |
|                                | Cisco 5500 Series Wireless Controllers                                                                                      |
|                                | Cisco 8540 Wireless Controllers                                                                                             |
|                                | Cisco 4000 Series Integrated Services<br>Routers (ISR)                                                                      |
| Cisco IOS XE Amsterdam 17.1.1  | Cisco DNA Service for Local Area Bonjour<br>and Wide Area Bonjour was introduced on<br>Cisco Catalyst 9200 Series Switches. |

| Release                        | Modification                                                                                                 |
|--------------------------------|----------------------------------------------------------------------------------------------------|
| Cisco IOS XE Amsterdam 17.2.1  | Introduced Cisco DNA Service for Bonjour support for the following:                                          |
|                                | • SD-Access network                                                                                          |
|                                | Unicast mode for LAN network                                                                                 |
| Cisco IOS XE Amsterdam 17.3.2a | Introduced Cisco DNA Service for Bonjour support for the following:                                          |
|                                | Multilayer networks                                                                                          |
|                                | • Location grouping in wired networks                                                                        |
|                                | • mDNS AP group in wireless networks                                                                         |
| Cisco IOS XE Bengaluru 17.6.1  | Introduced support for the following features<br>for Local Area Bonjour in Unicast Mode for<br>LAN networks: |
|                                | Default mDNS Service Configurations                                                                          |
|                                | HSRP-Aware mDNS Service-Routing                                                                              |
|                                | mDNS Service-Gateway SSO Support                                                                             |